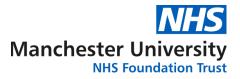

# Cervical Cytology ICE system user manual

Instructions for non-GP & EAS Clinic requesters accessing ICE Desktop via Internet Explorer

| <u>In</u> | this document:                                              | Page:     |
|-----------|-------------------------------------------------------------|-----------|
| 1.        | Access and login instructions:                              |           |
|           | 1.1. Internet Explorer web browser                          | <u>2</u>  |
|           | 1.2. Login to ICE Desktop                                   | <u>2</u>  |
| 2.        | Patient records                                             |           |
|           | 2.1. Searching for a patient                                | <u>3</u>  |
|           | 2.2. Editing an existing patient record                     | <u>4</u>  |
|           | 2.3. Creating new patient records                           | <u>5</u>  |
| 3.        | Ordering Cervical Screen                                    |           |
|           | 3.1. Finding and selecting new test request                 | <u>7</u>  |
|           | 3.2. Completing the questionnaire and clinical details page | <u>8</u>  |
|           | 3.3. Printing request form                                  | <u>10</u> |
| 4.        | Editing and reprinting of an existing order                 |           |
|           | 4.1. Editing test details                                   | <u>11</u> |
|           | 4.2. Reprinting the request form                            | <u>12</u> |
| 5.        | Cervical Screen test results                                |           |
|           | 5.1. Viewing results                                        | <u>13</u> |
|           | 5.2. Printing results                                       | <u>14</u> |
| 6.        | Appendix1 - Example request form                            | <u>15</u> |
| 7.        | Appendix2 - Laboratory Service Desk contact details         | <u>16</u> |

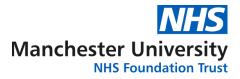

# 1. Access and login instructions

#### 1.1. Internet Explorer web browser:

Open Internet Explorer and copy the <u>https://cytoice.cmft.nhs.uk/icedesktop</u> link into the address bar, hit <enter> to open the ICE Desktop website

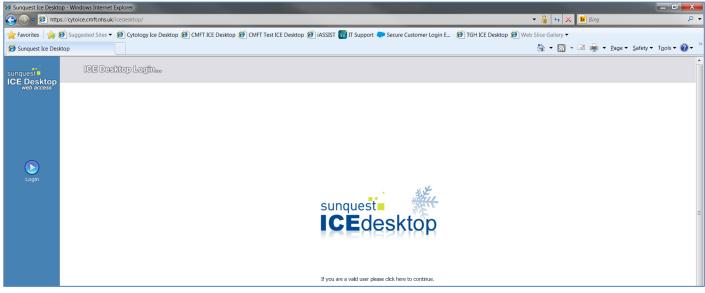

(Please note that ICE is currently only compatible with the Internet Explorer browsers)

#### **1.2.** Login to ICE Desktop application:

Click on either 'ICEdesktop' logo on centre of the screen or on 'Login' button on the left side of the screen. Login using your personal user credentials:

|         | Username:                                      | Password:                                                                                   |
|---------|------------------------------------------------|---------------------------------------------------------------------------------------------|
| Default | NMC, GMC or GMP<br>code (prefixed with<br>'G') | If you have not yet been provided with a password, please contact <u>labs.sd@mft.nhs.uk</u> |

Once you have successfully logged in, you will be prompted to select the login location from the dropdown list.

#### Note:

If you are an Extended Access Clinic user, please ensure you select your patient's GP practice. This will ensure results are sent back to the correct location.

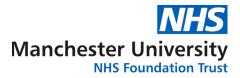

## **Patient records**

### **2.1.** Searching for a patient

Once logged-in you should see the page below, use NHS number only to perform a search on the existing patient database

| 🥖 Sunquest Ice Deskto                 | est Ice Desktop - Windows Internet Explorer |                |                    |          |            |                |                                                       |                                   |
|---------------------------------------|---------------------------------------------|----------------|--------------------|----------|------------|----------------|-------------------------------------------------------|-----------------------------------|
| sunquest<br>ICE Desktop<br>web access |                                             |                |                    |          |            |                |                                                       | Admin<br>Location<br>Jser:X12345Y |
| web access'                           | Search Value                                | 9999999484     | Search for patient | Add a ne | w patient  |                |                                                       |                                   |
| 5                                     | Search Type                                 | NHS Number     |                    |          |            |                | Lists available: My F                                 | Patient List 🔻                    |
| Patient Search                        | Ward List M                                 | ly Patients    |                    |          |            |                |                                                       |                                   |
| Manuals                               |                                             | Search Results |                    |          |            |                | Print                                                 | Add To List                       |
|                                       | Hosp                                        | No.            | Surname            | Forename | DOB        | Sex NHS Number | Address                                               | List                              |
|                                       | ICE2                                        |                | Editestpatient     | Three    | 19/07/1978 | F 999 999 9484 | Hexagon House, Pynes Hil, Rydon Lane, Exeter, EX2 5SE |                                   |
| Logging in                            |                                             |                |                    |          |            |                |                                                       |                                   |
|                                       |                                             |                |                    |          |            |                |                                                       |                                   |
| Patient Search and<br>Alerting        |                                             |                |                    |          |            |                |                                                       |                                   |
| Alerung                               |                                             |                |                    |          |            |                |                                                       |                                   |
|                                       |                                             |                |                    |          |            |                |                                                       |                                   |
| Patient Lists                         |                                             |                |                    |          |            |                |                                                       |                                   |

If the patient exists on ICE, the record will be displayed following the search. Click the record to select it. Patient details will display on the top pane, always ensure that the correct record is selected.

|                   | Patient Name:     | Ms Three Editestpatient | Hospital Num                                          | ber: ICE2    |                       | Se              | ex: Female   |
|-------------------|-------------------|-------------------------|-------------------------------------------------------|--------------|-----------------------|-----------------|--------------|
| unquest           | Date of Birth:    | 19 July 1978            | NHS Number                                            | 999 999 9484 |                       |                 |              |
| CE Desktop        | Address:          | Hexagon House, Pynes H  | exagon House, Pynes Hill, Rydon Lane, Exeter, EX2 5SE |              |                       |                 |              |
| <b>HOD BUUG33</b> | Event filter Al   | •                       | Include episodes                                      |              | Results per page 20 💌 | Earlier records | Later record |
| <u></u>           | Event             | Des                     | ription                                               |              |                       | Clinician       | Locati       |
|                   | Non episode range |                         |                                                       |              |                       |                 |              |
| atient Search     | Order placed      | XYZ                     | 2 Virtual Test 2                                      |              |                       | TEST1           | ZZZ          |
| Manuals           | Order placed      | XYZ                     | 1 Virtual Test 1                                      |              |                       | TEST1           | ZZZ          |
|                   | Order placed      | RPT                     | Cervical Screen                                       |              |                       | TEST1           | ZZZZ3        |
| Reporting         | Order placed      | RPT                     | Cervical Screen                                       |              |                       | TEST1           | ZZZZ6        |
| Requesting        | Order placed      | RPT                     | Cervical Screen                                       |              |                       | TEST1           | ZZZZ3        |
|                   | Order placed      | RPT                     | Cervical Screen                                       |              |                       | TEST1           | ZZZZ4        |
|                   | Order placed      | RPT                     | Cervical Screen                                       |              |                       | TEST1           | ZZZZ4        |
| <u> </u>          | Order placed      | RPT                     | Cervical Screen                                       |              |                       | TEST1           | ZZZZ4        |
| New Request       | Order placed      | RPT                     | Cervical Screen                                       |              |                       | TEST1           | ZZZZ4        |

If the patient is not found by the search, please see section 2.3

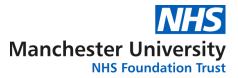

#### 2.2. Editing an existing patient record

Should you notice that patient's record isn't up to date (i.e. the patient changed their home address or changed their surname), please amend the record before proceeding with the request.

#### Note:

#### Ensure that you only edit patient records for which you have verified the details.

Once you have found and selected the patient record for editing, click on 'View Details' button located in right hand corner of the patient details pane:

| Hospital Number: ICE1<br>NHS Number: 999 999 9468 |  | Sex: Male                 |                 | << Back       |
|---------------------------------------------------|--|---------------------------|-----------------|---------------|
| Lane, Birmingham, B65R                            |  | Telephone No:             |                 | View Details  |
| ✓ Include episodes                                |  | <br>Results per page 20 V | Earlier records | Later records |
|                                                   |  | Clinician                 | Location        | Status        |
| ,                                                 |  | TEST1                     | 77773           | REQ           |
| ·                                                 |  | TEST1                     | 27272           | REQ           |
|                                                   |  | TEST1                     | 7777)           | BKD           |

You will now see the following summary screen, click on 'Edit Patient' button to edit the record:

| Patient Name:       | Mr One EDITESTPATIENT        |                | Hospital Number:       | IŒ1               |                                 | Sex: Male                        | << Back               |
|---------------------|------------------------------|----------------|------------------------|-------------------|---------------------------------|----------------------------------|-----------------------|
| Date of Birth:      | 27 January 1925              |                | NHS Number:            | 999 999 9468      |                                 |                                  | 🛗 🚣                   |
| Address:            | Aqueous II, Waterlinks, Asto | n Cross, Rocky | Lane, Birmingham, B    | 65R               | · · ·                           | Telephone No:                    | View Details          |
| Patient Details:    |                              |                |                        |                   | Patient Location:               |                                  |                       |
| NHS Number:         |                              | 9999999468     | 3                      |                   |                                 |                                  |                       |
| Hospital Number:    |                              | IŒ1            |                        |                   | Merged patients (minor record): |                                  |                       |
| Patient Information |                              |                |                        |                   |                                 |                                  |                       |
| Patient Name:       |                              | Mr, One, Edit  | testpatient            |                   | Additional Information:         |                                  |                       |
| Date of Birth:      |                              | 27 Jan 1925    | i                      |                   | Patient Episode:                |                                  |                       |
| GP:                 |                              | Dr GP Virtua   | lone, Virtual GP Pract | ice               |                                 | C0000003 - TEST COLPOSCOPY - Vir | tual Community Clinic |
| Marital Status:     |                              | Married        |                        |                   |                                 | 000000000 - 05 Mar 2012 08:00 -  | 20 Mar 2012 08:00     |
| Sex:                |                              | Male           |                        |                   |                                 |                                  |                       |
| VIP:                |                              | False          |                        |                   |                                 |                                  |                       |
| Smoking Status:     |                              | Unknown if e   | ever smoked            |                   |                                 |                                  |                       |
| Address and Contac  | t details :                  |                |                        |                   |                                 |                                  |                       |
| Patient Address :   |                              | Aqueous II,    |                        |                   |                                 |                                  |                       |
|                     |                              |                | , Rocky Lane, Birming  | ham               |                                 |                                  |                       |
|                     |                              | B65RQ          |                        |                   |                                 |                                  |                       |
| Blood Details:      |                              |                |                        |                   |                                 |                                  |                       |
|                     |                              | The blood gr   | roup has NOT previou   | sly been changed. |                                 |                                  |                       |
|                     |                              |                |                        |                   |                                 |                                  |                       |
|                     |                              |                |                        |                   |                                 |                                  |                       |
|                     |                              |                |                        |                   |                                 |                                  |                       |
|                     |                              |                |                        |                   |                                 |                                  |                       |
|                     |                              |                |                        |                   |                                 |                                  |                       |
|                     |                              |                |                        |                   |                                 |                                  |                       |
|                     |                              |                |                        |                   |                                 |                                  |                       |
|                     |                              |                |                        |                   |                                 |                                  |                       |
|                     |                              |                |                        |                   |                                 |                                  |                       |
|                     |                              |                |                        |                   |                                 |                                  |                       |
|                     |                              |                |                        |                   | _                               |                                  |                       |
|                     |                              |                |                        | Edit Patient      |                                 |                                  |                       |
|                     |                              |                |                        |                   |                                 |                                  |                       |
|                     |                              |                |                        |                   |                                 |                                  |                       |

Once you are happy with changes, click on 'Save patient details' button to update it.

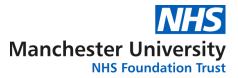

#### 2.3. Creating new patient records

If you are unable to find your patient's record, you may need to create a new patient before making a new request.

Note:

Follow steps from section <u>2.1</u> ensuring that no patient record exists for that NHS number, if it does but needs amending please follow instructions in section <u>2.2</u> instead to avoid duplicate records being created!

Once you are sure that no previous records exist for that patient, click on the 'Add new patient' button now located on the top pane following an unsuccessful patient search:

| icedesktop   |             |                                     |                                         |                   |       |           |         |
|--------------|-------------|-------------------------------------|-----------------------------------------|-------------------|-------|-----------|---------|
| Search Value | 1111111     | 111 × Search f                      | for patient                             | Add a new patient |       |           |         |
| Search Type  | NHS N       | umber 🔿 Patient Name 🔿 Hospital Nun | nber O Date of Birth <u>Advanced Se</u> | <u>arch</u>       |       |           |         |
| Ward List    | My Patients |                                     |                                         |                   |       |           |         |
|              | Sear        | ch Results                          |                                         |                   |       |           |         |
| Но           | sp No.      | Surname                             | Forename                                | DOB               | Sex N | HS Number | Address |
|              |             |                                     |                                         |                   |       |           |         |
|              |             |                                     |                                         |                   |       |           |         |
|              |             |                                     |                                         |                   |       |           |         |
|              |             |                                     |                                         |                   |       |           |         |

You will be presented with the new patient entry form, ensure that details entered have been previously validated and don't contain any mistakes. The following details are mandatory:

- NHS Number (verified)
- Title
- Forename
- Surname
- Date of Birth
- Sex
- Address
- Postcode
- Contact number

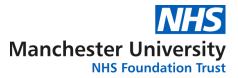

Note:

It is very important that patient's postcode is entered in the correct format *i.e.* all letters are in upper case – M13 9WL

Once completed, click 'Add patient to ICE' to create new patient record. You are now ready to make a new electronic Cytology request (see next section).

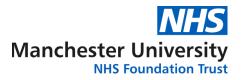

## 3. Ordering Cervical Screen

### 3.1. Finding and selecting new test request

Now that you have selected the correct patient record, you can make a new Cervical Screen request.

To do so, click on the 'Order Test' button located on left side of the screen under the 'Interop Options' tab:

| sunquest<br>ICE Desktop | Patient Name:<br>Date of Birth:<br>Address: | Ms Three EDITESTPATIENT<br>19 July 1978<br>Hexagon House, Pynes Hill, R | ydon Lane, E | Hospital Number: 03707585 <u>See Case Note Numbers</u><br>NHS Number: 999 999 9484<br>keter, EQ2 55E | т               |
|-------------------------|---------------------------------------------|-------------------------------------------------------------------------|--------------|----------------------------------------------------------------------------------------------------|-----------------|
| web access              | Event filter All                            | ~                                                                       | 1            | Include episodes                                                                                     | Results per pag |
| <u></u>                 | Timeline                                    | Event                                                                   |              | Description                                                                                          |                 |
| Patient Search          | 16/02/2012<br>10:06:28                      | 47 continuation of non epis<br>Report issued                            | a the second | Report, Report<br>Sample Collected: 16/03/2016 12:04                                                 |                 |
|                         | ■><br>■<                                    | Report issued                                                           |              | Report<br>Sample Collected: 16/03/2016 12:26                                                         |                 |
| <b>\$</b>               | 11ml <                                      | Report issued                                                           |              | Report, Report, Report<br>Sample Collected: 16/03/2016 12:31                                         |                 |
| Order Test              |                                             | Report issued                                                           |              | Report, Report, Report<br>Sample Collected: 16/03/2016 12:31                                         |                 |
| <b>\$</b>               |                                             | Report issued                                                           |              | Report, Report, Report<br>Sample Collected: 16/03/2016 12:31                                         |                 |
| Patient Request List    |                                             | Report issued                                                           |              | Report, Report, Report, Report                                                                       |                 |

Click on the book symbol next to 'Cervical Screen' test to open the attached link containing further information about the screening programme or test itself.

Once happy with the information, click 'Cervical Screen' to select and proceed to the questionnaire.

| Patient Name:<br>Date of Birth: | Ms Three EDITESTPATIENT<br>19 July 1978   | Hospital Number:<br>NHS Number: | 03707585 See Case Note Numbers<br>999 999 9484 | Sex: Female                       | << Back Admin             |  |  |
|---------------------------------|-------------------------------------------|---------------------------------|------------------------------------------------|-----------------------------------|---------------------------|--|--|
| Address:                        | Hexagon House, Pynes Hill, Rydon Lane, Do | eter, EX2 59E                   |                                                | Telephone No:                     | Vew Details User XI 2345Y |  |  |
| GMCS                            |                                           |                                 |                                                |                                   |                           |  |  |
| Cervical<br>Screen              |                                           | Nobe                            | ; if the cervix looks abnormal, this test is   | i not appropriate in primary care | KEY                       |  |  |
| Search                          | Note:                                     |                                 |                                                |                                   |                           |  |  |
| Default                         | If the cervix looks abnormal,             |                                 |                                                |                                   |                           |  |  |
| Panel                           | Cervical Screen ФШ                        |                                 |                                                |                                   |                           |  |  |
|                                 |                                           |                                 |                                                |                                   |                           |  |  |

You will now be asked to complete the request questionnaire, please see next section for details.

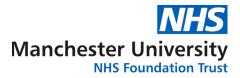

#### **3.2.** Completing the questionnaire and clinical details page

You will be now asked to complete the questionnaire providing details requested by the laboratory.

#### Note:

The 'Condition', 'Appearance' and 'Haemorrhage' fields allow for multiple selections (hold 'Ctrl' button on your keyboard to select more than one option clicking on them with the mouse). Selecting some of the options will result in additional free-text or calendar pop-ups to be entered (after clicking 'OK' on the main questionnaire).

| 🐔 Rules Webpage Dialog                                                                                                    | × |
|----------------------------------------------------------------------------------------------------|---|
| GMCS - Rule Panel                                                                                                    |   |
| GMCS - Abnormal Cervix Info<br>Note: if the cervix looks abnormal, this test is not appropriate in primary care.                                                              | ~ |
| GMCS - Previous Test Date<br>Please select the previous test date:<br>(If unknown leave date as default)                                                                      |   |
| 22 🗸 / 07 🗸 / 2019 🗸                                                                                                    |   |
| GMCS - LMP Question<br>Is the LMP date known?                                                                                                    |   |
| ○Yes ○No                                                                                                    |   |
| GMCS - Reason For Request<br>Please select the reason for performing the smear:<br>(If 'Other' selected specify in Order Clinical Details field on next page)                 |   |
| (Please Select)                                                                                                    |   |
| GMCS - Sampler<br>Please select the sampler used from the list below:<br>(If 'Other' selected specify in Order Clinical Details field on next page)<br>Cervix-Brush ® (Broom) |   |
|                                                                                                    |   |
| GMCS - Site Please select the specimen site from the list below:                                                                                                    |   |
| (Please Select)                                                                                                    |   |
| GMCS - Condition<br>Please select the condition from the list below:<br>(If 'Other hormones' selected specify in Order Clinical Details field on next page)                   | ~ |
|                                                                                                    |   |
| ОК                                                                                                    |   |
|                                                                                                    |   |
|                                                                                                    |   |
|                                                                                                    |   |

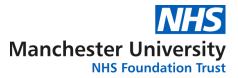

Once the above questionnaire has been completed, click the 'Continue with request...' green button located in the bottom left corner of the requesting screen:

You will now be asked to select the requesting GP (that the patient is registered with) from the dropdown list together with providing Clinical Details relevant to this order:

#### Note:

GPs are linked to the practice locations, this will default to the location selected when logging into the system (see section <u>1.2</u>). Should the GP drop down list be empty or incomplete, please email <u>labs.sd@mft.nhs.uk</u> specifying amendments required.

| Please complete the following deta | ils regarding your request. Once you have completed the details, click the 'Accept Requ | est' button to continue or 'More Tests' to add more tests. Fields with a shaded background are mandatory. |
|------------------------------------|-----------------------------------------------------------------------------------------|----------------------------------------------------------------------------------------------------|
| General Details:                   |                                                                                         | Order Details:                                                                                            |
| User:                              | X12345Y                                                                                 | ↑ GM Cervical Screening                                                                                   |
| Bleep / Contact No:                |                                                                                         | Tests in this order: Cervical Screen                                                                      |
| Requesting Consultant / GP:        | Select<br>Virtualone, Dr GP                                                             | Priority: Screening  Order Clinical Details:                                                              |
| Location:                          | Virtual GP Practice                                                                     |                                                                                                    |
| Category:                          | NHS 🔽                                                                                   | testing                                                                                                   |
|                                    |                                                                                         |                                                                                                    |
|                                    |                                                                                         | Sample collection options:                                                                                |
|                                    |                                                                                         | • Sample collected                                                                                        |
|                                    |                                                                                         |                                                                                                    |

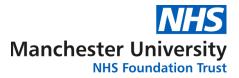

#### 3.3. Printing of request form

Once all required details have been entered, you are ready to submit your new Cytology Screen request and print out the A4 request form. The form be sent together with the specimen (attached to the specimen bag). It will contain all of the details you have just entered together with your details (Sample Taker) used for performance monitoring.

#### Note:

*Remember to sign each form in the section provided.* 

Click the 'Accept Request' button to submit the request, the default Windows print pop-up will be displayed asking you to select the printer you wish to send the form to, select the correct printer and click 'Print'.

Click on 'Reprint' should there be a problem with the first copy (i.e. paper jam), click on the 'Proceed' button if you are happy with the printed form and to finish the process.

| 🚐 Print                                                                                                    | X                                                                                                    |
|----------------------------------------------------------------------------------------------------|----------------------------------------------------------------------------------------------------|
| General Options                                                                                                    |                                                                                                    |
| Select Printer                                                                                                    |                                                                                                    |
| Follow-You on equitrac-02     Microsoft XPS Document Writer     HP Color LaserJet CP3525     PDFCreator     HP LaserJet P3010 Series UPD PCL 5     Send To OneNote 2010     Status: Toner/Ink Low     Location: |                                                                                                    |
| ۰ اا                                                                                                    |                                                                                                    |
| Status:     Toner/Ink Low     Print to file     Preferences       Location:     Comment     Find Printer                                                                                                    |                                                                                                    |
| Page Range                                                                                                    |                                                                                                    |
| All     Number of copies: 1                                                                                                    |                                                                                                    |
| ○ Selection     ○ Current Page       ○ Pages:     1                                                                                                    | Your request is being processed                                                                                                    |
| Enter either a single page number or a single page range. For example, 5-12 $1^{ \mathcal{L} ^{-1}}$                                                                                                    |                                                                                                    |
| Print Cancel Apply                                                                                                    | Proceed<br>IMPORTANT: Ensure that the order has been printed,<br>before pressing PROCEED button                                                                                                    |
|                                                                                                    | <b>Reprint</b><br>If you need to re-print this request (for example, if you<br>experienced printer problems on the automatic print) then<br>click on the 'Reprint' button to get another print before<br>proceeding. |

An example Request Form is available in Appendix 1.

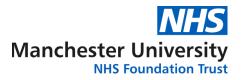

## 4. Editing and reprinting of an existing order

#### 4.1. Editing test details

Should you wish to make amendments to the order you have just submitted, you can easily edit and print a new request form containing newly entered details.

First, find the order you want to edit by accessing the 'Patient Request List' button located on left side of the screen under the 'Interop Options' tab. A list of already submitted orders for that patient will be displayed, click once on the order you wish to edit, a list of available options will be displayed:

#### Note:

Only orders with the status of 'REQ' can be edited. Once the order is edited you must attach the newly printed request form to the sample, remember to discard the old form.

|                     | Patient Name:<br>Date of Birth: | Ms Three<br>19 July 19 | EDITESTPATIENT<br>078                                                                    | Hospital Number:<br>NHS Number:                  | 03707585<br>999 999 948           | <u>see Case Note Numbers</u><br>1                 | Sex: Female                                                                                                    |        | << Back A        |                |
|---------------------|---------------------------------|------------------------|------------------------------------------------------------------------------------------|--------------------------------------------------|-----------------------------------|---------------------------------------------------|----------------------------------------------------------------------------------------------------|--------|------------------|----------------|
| CE Desktop          | Address:                        | Hexagon                | House, Pynes Hill, Rydon Lane, Exe                                                       | ter, EX2 5SE                                     |                                   |                                                   | Telephone No:                                                                                                    | Viev   | w Details User:  | <b>:X123</b> 4 |
| <u></u>             | Requests By Patier              | it:                    |                                                                                          |                                                  |                                   |                                                   | Status: [ALL]<br>Sample type: [All sample types] ✓ Sample Status: [Show All                                                                           |        | les deleted requ | ests)          |
| Patient Search      | Date/Time<br>Requested          | Sample<br>Collect ion  |                                                                                          |                                                  | Inve                              | stigations (Request Comme                         | nts, Clinical Details)                                                                                                    | Loc    | Ordered By       | Stat           |
| Interop Options     | 21 Mar 2016 14:42               | 21 Mar 2016<br>14:42   | RPT - Cervical Screen(Type of scr<br>Sampler=Cervix-Brush ® + Endor<br>=No)              | een=HPV Primary Scre<br>cervical sampler, Specir | en, Previous te<br>men site=Cervi | st date=20 Mar 2014, LM<br>x, Condition=Postmenop | IP=(LMP date=07 Mar 2016), Reason for smear=Previous abnormal test,<br>ausal, Appearance=Ectopy, Haemorrhage=Postcoital bleeding, Total Hysterectomy? | P91020 | X12345Y          | RF             |
| <b>~</b>            | 21 Mar 2016 14:25               | 21 Mar 2016<br>14:25   |                                                                                          |                                                  |                                   |                                                   | 4, LMP=Unknown, Reason for smear=Routine recall, Sampler=Cervix-Brush @<br>nstrual bleeding, Total Hysterectomy?=No)                                  | P84039 | X12345Y          | RF             |
| Order Test          | 18 Mar 2016 10:06               | 10 Mar 2010            | RPT - Cervical Screen(Type of scr<br>(Broom), Specimen site=Vaginal<br>Hysterectomy?=No) | een=Cytology Primary<br>vault (to be taken in co | lposcopy only)                    | Condition=Oral contrace                           | 4, LMP=Unknown, Reason for smear=Routine recall, Sampler=Cervix-Brush<br>ptives, Appearance=Cervicitis, Haemorrhage=Intermenstrual bleeding, Total    | 22222  | mateusz.labiak   | RE             |
| atient Request List | 18 Mar 2016 09:28               | 18 Mar 2016<br>09:28   | RPT - Cervical Screen(Type of scr<br>Sampler=Cervix-Brush ® (Broom                       | een=Cytology Primary<br>), Specimen site=Cervi   |                                   | s Webpage Dialog 💻 🏾                              | IP=Provided(LMP date=16 Mar 2016), Reason for smear=Routine recall,<br>e=Ectopy, Haemorrhage=Irregular bleeding, Total Hysterectomy?=No)              | ZZZZ3  | mateusz Jabiak   | RE             |
| ø.                  | 18 Mar 2016 10:05               |                        | RPT - Cervical Screen(Type of scr<br>Specimen site=Cervix, Condition                     |                                                  |                                   | Edit Request                                      | nknown, Reason for smear=Routine recall, Sampler=Cervix-Brush @ (Broom),<br>rectomy?=Nb)                                                              | 27722  | mateusz.labiak   | RE             |
| atient Report List  | 16 Mar 2016 15:31               |                        | RPT - Cervical Screen(Type of scr<br>(Broom), Specimen site=Cervix,                      |                                                  |                                   | Delete Request<br>Reprint Request                 | P=Unknown, Reason for smear=Routine recall, Sampler=Cervix-Brush ®<br>ge=PMB, Total Hysterectomy?=Nb)                                                 | ZZZZ4  | X12345Y          | RE             |
| <u></u>             | 16 Mar 2016 12:40               | 16 Mar 2016<br>12:39   | RPT - Cervical Screen(Type of scr<br>(Broom), Specimen site=Vaginal                      |                                                  |                                   | Write Report                                      | known, Reason for smear=Opportunistic test, Sampler=Cervix-Brush ®<br>=Cervicitis, Haemorrhage=None, Total Hysterectomy?=No)                          | 27722  | ¥12345X          | R              |
|                     | 16 Mar 2016 12:36               | 10 Mar 2010            | RPT - Cervical Screen(Type of scr<br>Sampler=Cervix-Brush ® + Endo<br>Hysterectomy?=Yes) |                                                  |                                   | Sample Now<br>Book Appointment                    | ovided(LMP date=29 Feb 2016), Reason for smear=Last test inadequate,<br>weeks), Appearance=Ectopy, Haemorrhage=Irregular bleeding, Total              | 22223  | ¥12345X          | RI             |
|                     | 16 Mar 2016 12:32               | 16 Mar 2016<br>12:32   | RPT - Cervical Screen(Type of scr<br>Sampler=Other(Other sampler=1                       | een=HPV Primary Scre<br>Jnknown Sampler), Spe    | en, Pre                           | View Order<br>Transfusion Activity                | rovided(LMP date=02 Mar 2016), Reason for smear=Routine recall,<br>sal, Appearance=Stenosis, Haemorrhage=PMB, Total Hysterectomy?=No)                 | 22222  | ¥12345X          | R              |
|                     | 16 Mar 2016 12:31               | 16 Mar 2016<br>12:31   | RPT - Cervical Screen(Type of scr<br>Specimen site=Cervix, Condition                     | een=HPV Primary Scre<br>Pregnant, Appearance     | en, Pre                           | View Audit Trail                                  | nknown, Reason for smear=Annual follow-up, Sampler=Cervix-Brush ((Broom),<br>eding, Total Hysterectomy?=Yes)                                          | 277222 | ¥12345X          | RE             |
|                     | 16 Mar 2016 12:26               | 16 Mar 2016<br>12:26   | RPT - Cervical Screen(Type of scr<br>Specimen site=Vaginal vault (to                     | een=HPV Primary Scre<br>be taken in colposcopy   | en, Pre<br>only),                 | ICEMail                                           | nknown, Reason for smear=Routine recall, Sampler=Cervix-Brush @ (Broom),<br>rce=Abnormal / Suspicious, Haemorrhage=PMB, Total Hysterectomy?=Yes)      | 22224  | X12345Y          | RF             |
|                     | 16 Mar 2016 12:24               | 16 Mar 2016<br>12:24   | RPT - Cervical Screen(Type of scr<br>Sampler=Cervix-Brush ® (Broom                       | een=HPV Primary Scree<br>), Specimen site=Cervi  | en, Pre<br>x, Con                 | Cancel                                            | ovided(LMP date=29 Feb 2016), Reason for smear=First ever test,<br>e=Polyps, Haemorrhage=Postcoital bleeding, Total Hysterectomy?=No)                 | ZZZZ3  | ¥12345X          | R              |
|                     | 16 Mar 2016 12:08               | 16 Mar 2016            | RPT - Cervical Screen(Type of sci                                                        |                                                  |                                   |                                                   | hknown, Reason for smear=Routine recall, Sampler=Cervix-Brush @ (Broom),                                                                              | 77774  | X12345Y          | RE             |

The first option on the list is 'Edit request', once clicked you will be presented with the requesting screen with the Cervical Screen test already selected. Click on the 'Continue with request...' green button located in left bottom corner of the screen to proceed to the next requesting screen (as seen on <u>page 8</u>).

Now, depending on what you want to amend either select new GP from the dropdown list, amend the Clinical Details or click on the 'Review' button located in the bottom right corner of the screen to amend details provided in the questionnaire. Clicking on the 'Review' button will display answers to the questionnaire completed for that request, click on 'Replay Rules' button to complete the questionnaire again:

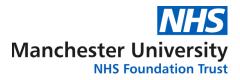

| Patient Nam<br>Date of Birth<br>Address: | : 19 July                                                                                                    | e EDITESTPATIENT<br>1978<br>1 House, Pynes Hill, Rydon I                                                             | Hospital Number:<br>NHS Number:<br>Lane, Exeter, EX2, 5SE | 03707585 <u>See Case Note Numbers</u><br>999 999 9484 |
|------------------------------------------|----------------------------------------------------------------------------------------------------|----------------------------------------------------------------------------------------------------|-----------------------------------------------------------|-------------------------------------------------------|
|                                          | ions Requested:                                                                                                    |                                                                                                    |                                                           |                                                       |
| <b>↑</b> GM                              | Cervical Scree                                                                                                    | ning                                                                                                    |                                                           |                                                       |
|                                          | Type of screen - C<br>Previous test date<br>MP - Unknown<br>Reason for smear<br>Sampler - Cervix-L<br>Specimen site - Va<br>Condition - Oral co<br>Appearance - Cerv | - Routine recall<br>Brush ® (Broom)<br>ginal vault (to be taken in<br>ntraceptives<br>icitis<br>ermenstrual bleeding | colposcopy only)                                          |                                                       |

Follow the steps from section <u>3.1</u> to submit the amended request details and print new request form. Newly entered details will now overwrite the request you edited.

#### 4.2. Reprinting the A4 request form

First find the order you want to reprint by accessing the 'Patient Request List' button located on left side of the screen under the 'Interop Options' tab. A list of already submitted orders for that patient will be displayed, click once on the order you wish to reprint, list of available options will be displayed:

#### Note:

Only orders with the status of 'REQ' can be reprinted. Once reprinted you must attach the newly printed request form to the sample discarding the old form.

The third option from top reads 'Reprint Request', click the button to print the form (the remaining steps are identical to section 3.3).

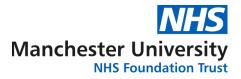

## 5. Cervical Screen test results

#### 5.1. Viewing results

To view Cervical Screening test results please follow instructions from section 2.1 to find and select the patient record, next click on 'Patient report List' button located on left side of the screen under the 'Interop Options' tab.

A list of results will now be displayed in a chronological order:

|                                                                                                    |                   | Location [All locati   | ons] 🔻 [Clear]          |                           | • Show reports up  | to 22/03/2016        |                   |                   |
|----------------------------------------------------------------------------------------------------|-------------------|------------------------|-------------------------|---------------------------|--------------------|----------------------|-------------------|-------------------|
|                                                                                                    | Filter by         | y specialty [All speci | ialties] V              |                           | ○ Show reports fro | m 08/03/2016         |                   |                   |
| Γ                                                                                                    | Requesting Clinic | tian 🔽 All Clinicia    | ans                     |                           | Sho                | All reports          | ~                 |                   |
|                                                                                                    |                   |                        |                         |                           | Investigati        | n All Investigations | ▼ [Clear]         |                   |
|                                                                                                    |                   |                        | Search                  |                           | Print la           | st 5 🗸 reports.      |                   |                   |
| <<< Earlier reports                                                                                                    | Later report      | s >>>                  |                         |                           | R                  | equesting User       |                   |                   |
|                                                                                                    |                   |                        |                         |                           |                    |                      |                   |                   |
| ! 📋 🐵 🗄                                                                                                    | Status            | Investigation          | Requesting Clinician    | Location                  | Sample Number      | Sample Collected     | Sample Received   | Reported          |
| 5                                                                                                    | F Re              | port                   | Dr V.K. TREHAN          | BROOKS BAR MEDICAL CENTRE | 002026.16          | 21 Mar 2016 00:00    | 21 Mar 2016 14:44 | 21 Mar 2016 15:32 |
| *                                                                                                    | F Re              | port                   | Dr. S. MIHAJLOVIC       | THE RANGE MEDICAL CENTRE  | 002025.16          | 21 Mar 2016 00:00    | 21 Mar 2016 14:44 | 21 Mar 2016 15:27 |
| *                                                                                                    | F Re              | port, Report           | In CHARGE DR            | Virtual Community Clinic  | 002020.16          | 6 Mar 2016 00:00     | 16 Mar 2016 15:08 | 17 Mar 2016 13:49 |
| Image: A start of the start of the start | F Re              | port, Report           | In CHARGE DR            | Virtual Colposcopy Clinic | 002019.16          | l6 Mar 2016 00:00    | 16 Mar 2016 15:07 | 17 Mar 2016 13:48 |
| 1                                                                                                    | F Re              | port, Report           | In CHARGE DR            | Virtual Community Clinic  | 002018.16          | l6 Mar 2016 00:00    | 16 Mar 2016 15:06 | 17 Mar 2016 13:46 |
| 1                                                                                                    | F Re              | port, Report           | In CHARGE DR            | Virtual Colposcopy Clinic | 002017.16          | l6 Mar 2016 00:00    | 16 Mar 2016 15:05 | 17 Mar 2016 13:45 |
| 1                                                                                                    | F Re              | port, Report,          | In CHARGE DR            | Virtual Community Clinic  | 002016.16          | l6 Mar 2016 00:00    | 16 Mar 2016 15:05 | 17 Mar 2016 13:42 |
| *                                                                                                    | F Re              | port                   | Dr GP Virtualone        | Virtual GP Practice       | 002015.16          | l6 Mar 2016 00:00    | 16 Mar 2016 15:04 | 17 Mar 2016 11:17 |
| *                                                                                                    | F Re              | ,<br>port, Report      | Dr GP Virtualone        | Virtual GP Practice       | 002014.16          | l6 Mar 2016 00:00    | 16 Mar 2016 15:03 | 17 Mar 2016 11:15 |
| 1                                                                                                    | F Re              | port, Report           | Dr GP Virtualone        | Virtual GP Practice       | 002013.16          | l6 Mar 2016 00:00    | 16 Mar 2016 15:02 | 17 Mar 2016 11:14 |
| Image: A start of the start of the start | F Re              | port, Report           | Dr GP Virtualone        | Virtual GP Practice       | 002012.16          | l6 Mar 2016 00:00    | 16 Mar 2016 15:00 | 17 Mar 2016 11:07 |
| Image: A start of the start of the start | UN Cer            | rvical Screen          | Dr Lead TEST COLPOSCOPY | Virtual Colposcopy Clinic | 1 17 2             | 28 Jan 2016 12:16    |                   | 28 Jan 2016 12:20 |

Various filtering options are available from the top pane; remember to hit the 'Search' button should you use any of them to refresh the list of results.

Click on the result of interest to access full result details:

| Patient Name:     Ms Three EDITESTPATIENT     Hospital Number:     03707585     See: Case Note Numbers       Date of Birth:     19 July 1978     NHS Number:     999 999 9484       Address:     Hexagon House, Pynes Hill, Rydon Lane, Exeter, EV2 5SE     SE | Sex: Female   |
|----------------------------------------------------------------------------------------------------|---------------|
| ·                                                                                                    |               |
| Address: Hexagon House, Pynes Hill, Rydon Lane, Exeter, EX2 5SE                                                                                                    |               |
|                                                                                                    | Telephone No: |
| Back     Cumulative     All     Print                                                                                                    |               |
| Reported Specialty Location Clinician Status                                                                                                    |               |
| 17 Mar 2016 11:17 Histopathology Virtual GP Practice Dr GP Virtualone (General Practice) F                                                                                                    |               |
| Sample 002015.16 (LBC (SurePath)) Collected 16 Mar 2016 00:00 Received 16 Mar 2016 15:04<br>Report<br>Cytology Report<br>HPV PRIMARY SCREENING - NO CYTOLOGY REPORTED.<br>High-risk HPV test UNRELIABLE<br>Please repeat in 3 months.                          |               |
| Cytological Pattern No cytology result [X]                                                                                                    |               |
| Specific Infection HPV RESULT UNRELIABLE [U]                                                                                                    |               |
| Management Suggested [R] Repeat in 3 months                                                                                                    |               |
|                                                                                                    |               |

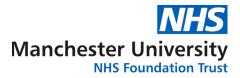

## 5.2. Printing results

Follow the instructions from section 5.1 to find and open the result for printing. From the detailed result screen click on 'Print' button located on the top navigation pane, select the printer you wish to use and click on 'Print' again:

| Patient Name:<br>Date of Birth:<br>Address:                                                                                                    | Ms Three EDITESTPATIENT     Hospital Number:     03707585     See Case       19 July 1978     NHS Number:     999 999 9484       Hexagon House, Pynes Hill, Rydon Lane, Exeter, EX2 5SE     555                                                                                                    | <u>Note Numbers</u> |
|----------------------------------------------------------------------------------------------------|----------------------------------------------------------------------------------------------------|---------------------|
| < > Back                                                                                                    | Cumulative > All > Print                                                                                                    |                     |
| Reported<br>17 Mar 201                                                                                                    | Specialty Location Clinician<br>6 11:17 Histopathology Virtual GP Practice Dr GP Virtualone (General Pract                                                                                                    | Status<br>ice) F    |
| system test HPV<br>colposcopy only<br>Sample 002015.16<br>Report<br>Cytology R<br>HPV PRIMARY SCREP<br>High-risk HPV tes<br>Please repeat in<br>Cytologica<br>Specific In<br>Manageme | General Options  Select Printer  Follow-You on equitrac-02  Follow-You on equitrac-02  Follow-You on e | End of report       |
|                                                                                                    | Print Cancel Apply                                                                                                    |                     |

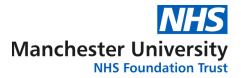

# Appendix1 – Example request form

|                                                                                                    | ing Reques        |              |                                       | chester University Hospitals NHS Foundation Trust |  |
|----------------------------------------------------------------------------------------------------|-------------------|--------------|---------------------------------------|---------------------------------------------------|--|
|                                                                                                    |                   | HPV Prin     | nary Screen                           | Order Number:                                     |  |
| NHS Number:                                                                                                    |                   | (            | GP                                    | C978384                                           |  |
| Patient Details:                                                                                                    | I                 |              | Requester Details                     | s:                                                |  |
| NHS No:                                                                                                    |                   |              | Sample Taker: TF                      | EST, GP ST (X12345Y)                              |  |
| Surname: EDITESTPA                                                                                                    | TIENT             |              | Contact No: 1                         |                                                   |  |
| Forename: Ten                                                                                                    |                   |              | GP/Clinician: Dr                      | GP Virtualone (ZZZZ1)                             |  |
| DOB: 22/03/1960                                                                                                    |                   |              | Location: Virtual GP Practice (ZZZZ4) |                                                   |  |
| Sex: Female                                                                                                    |                   |              | Copy to GP:                           |                                                   |  |
| Address: TEST, TEST<br>M12 3AB                                                                                                    | TOWN, Rydon L     | ane, Exeter, | Copy to Location                      | :                                                 |  |
| Request Details:                                                                                                    |                   |              |                                       |                                                   |  |
| Date and Time of requ                                                                                                    | est: 22/07/19 - 1 | 15:26        | Site: Cervix                          |                                                   |  |
| LMP: Unknown                                                                                                    |                   |              | Condition: Postna                     | atal (<12 weeks)                                  |  |
| Previous test date: 22                                                                                                    | Jul 2019          |              | Appearance: Ecto                      | ру                                                |  |
| Reason for request: R                                                                                                    |                   |              | Haemorrhage: Postcoital bleeding      |                                                   |  |
| Sampler: Cervix-Brush                                                                                                    | ® (Broom)         |              |                                       |                                                   |  |
| Sampler: Cervix-Brush<br>Clinical Details:<br>TESTING THE SYSTEM                                                                                                    |                   |              |                                       |                                                   |  |
| Clinical Details:                                                                                                    |                   |              | Signa                                 | ture                                              |  |
|                                                                                                    | м                 |              | -                                     |                                                   |  |
| Clinical Details:<br>TESTING THE SYSTEM<br>Laboratory use only:                                                                                                    | м                 | itials       | -                                     | ture<br>Details or Comments                       |  |
| Clinical Details:<br>TESTING THE SYSTEM<br>Laboratory use only:                                                                                                    | м                 | itials       | -                                     |                                                   |  |
| Clinical Details:<br>TESTING THE SYSTEM                                                                                                    | м                 | itials       | -                                     |                                                   |  |
| Clinical Details:<br>TESTING THE SYSTEM<br>Laboratory use only:<br>Error code:                                                                                       | м                 | itials       | -                                     |                                                   |  |
| Clinical Details:<br>TESTING THE SYSTEM<br>Laboratory use only:<br>Error code:<br>Broom check:                                                                       | м                 | itials       | -                                     |                                                   |  |
| Clinical Details:<br>TESTING THE SYSTEM<br>Laboratory use only:<br>Error code:<br>Broom check:<br>2nd check HPV 1°                                                   | м                 | itials       | -                                     |                                                   |  |
| Clinical Details:<br>TESTING THE SYSTEM<br>Laboratory use only:<br>Error code:<br>Broom check:<br>2nd check HPV 1°<br>Request allocated by:<br>Exeter history check: | м                 | itials       | -                                     |                                                   |  |
| Clinical Details:<br>TESTING THE SYSTEM<br>Laboratory use only:<br>Error code:<br>Broom check:<br>2nd check HPV 1°<br>Request allocated by:                          | м                 | itials       | -                                     |                                                   |  |

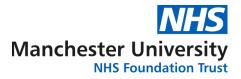

**Appendix2 – Laboratory Service Desk contact details** 

Should you experience any technical difficulties accessing the Cytology ICE system (<u>https://cytoice.cmft.nhs.uk/icedesktop</u>), please contact the Laboratory Service Desk team using details provided below:

Email: Labs.SD@mft.nhs.uk

## Note:

New users should be first added to the Cervical Sample Takers Database by their Practice Manager / Lead Clinician. Once accepted they will also be added to Cytology ICE for electronic requesting.

*Please visit the link below for more information:* 

<u>https://mft.nhs.uk/the-trust/other-departments/laboratory-</u> <u>medicine/cytology/cervical-sample-takers-database/</u>